<span id="page-0-0"></span>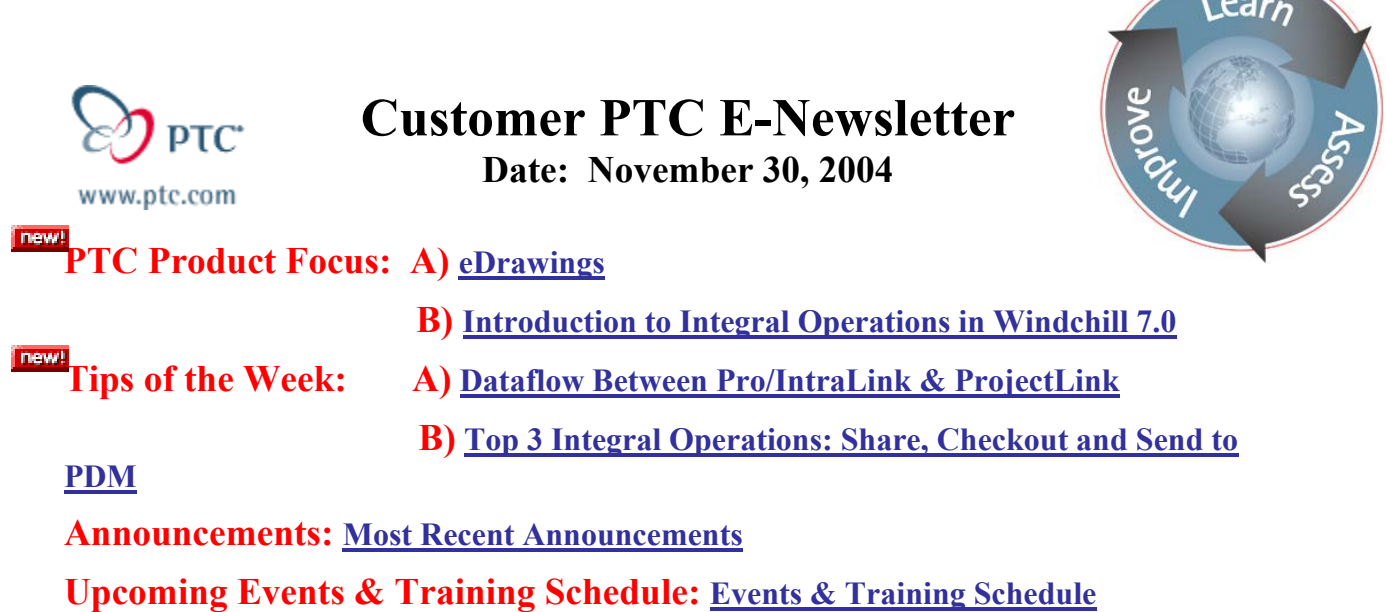

## **PTC Product Focus**

## **eDrawings**

PTC recently announced the availability of eDrawings for Pro/ENGINEER.

#### **What is eDrawings for Pro/ENGINEER? How much does it cost?**

eDrawings for Pro/ENGINEER is a simple, viewing and publishing application for "fire and forget" communication of 2D and 3D CAD data. "Fire and forget" is an ad hoc, asynchronous form of rapid collaboration for which there is no administration required and which lacks release tracking and security. CAD data is published and viewed using the eDrawings format; distribution of the information (both the viewable file and the viewing executable) is via e-mail. eDrawings for Pro/ENGINEER is free, and may be downloaded from [www.ptc.com/go/edrawings](http://www.ptc.com/go/edrawings).

#### **What is eDrawings Professional for Pro/ENGINEER? How much does it cost?**

eDrawings Professional for Pro/ENGINEER extends the functionality of eDrawings for Pro/ENGINEER to also provide tools for markup and measurement, by publishing eDrawings as review-enabled. Publishing review-enabled eDrawings is like embedding a markup pen in your document. Anyone who receives review-enabled eDrawings, can markup and measure it with the free eDrawings viewer, without having to purchase eDrawings Professional for Pro/ENGINEER. In addition, eDrawings Professional includes advanced viewing capabilities such as dynamic component translation, and dynamic cross sectioning. eDrawings Professional includes the Publisher add-in for Pro/ENGINEER and AutoCAD. The list price for eDrawings Professional for Pro/ENGINEER is \$995 USD.

For further FAQ's and other information concerning acquiring eDrawings, please follow this link:<http://www.ptc.com/products/edrawings/faq.htm>

When you download the free eDrawing executable, it will place a new menu in the Pro/ENGINEER toolbar…

**BLADES (Active) - Pro/ENGINEER** File Edit View Insert Analysis Info Applications Tools eDrawings Window Help Publish  $27$  $B$   $A$   $Q$ のへりた席  $\Box$  $\mathbb{B}$ Save... Options... 品 图像 Help Show -Settings ▼ About **BLADES.PRT**  $\overline{Z}$  RIGHT  $\sigma$  TOP  $\overline{D}$  FRONT PRT\_CSYS\_DEF of Protrusion id 74

There are options available when saving an eDrawing….

 $\bigotimes$ 

 $Q$ 

 $\mathbb{Q}$ 

Save Print Send ULMode Help

 $Q_1$ 

 $\boldsymbol{z}$ 

⊕

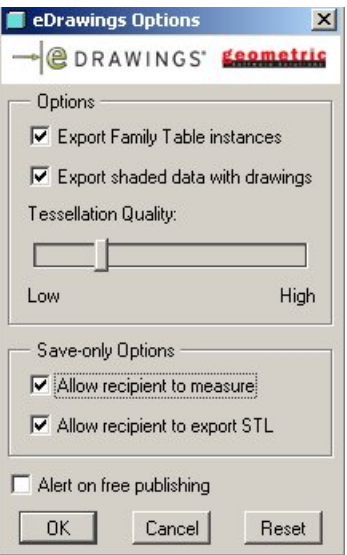

車

 $\triangleleft$ 

«

Upon saving the part, here's how the free version of eDrawings looks…

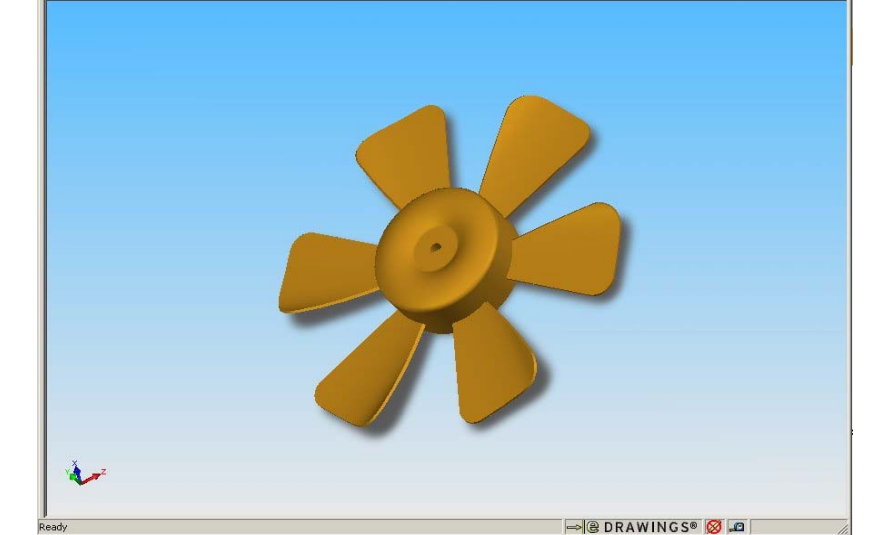

 $\Box$ 

 $\mathcal{Q}$ 

 $\mathbb{Q}$ 

In order to use Markups, Measuring, Mass Properties, and Sections, you must use the Professional version of eDrawings.

 $-10x$  $-10 \times$ 

 $\bigotimes$ 

<span id="page-2-0"></span>When sending the eDrawing package to someone, the following options are available:

![](_page_2_Picture_54.jpeg)

If all you need is to send someone a model that they can spin and view, then eDrawings is an effective tool for that type of one way sharing. For more robust capabilities and for true project execution and collaboration in a secure, web environment, please see the Tip of the Week in this Newsletter where we discuss sharing data with ProjectLink.

# [Back To Top](#page-0-0)

## **PTC Product Focus**

**Introduction to Integral Operations in Windchill 7.0** 

[Click Here To View](http://members.shaw.ca/jpeng/newsletter/Customer_PTC_E-Newsletter_11-30-2004_B.pdf)

## **Tips of the Week**

## <span id="page-3-0"></span>**Dataflow Between Pro/IntraLink & ProjectLink**

#### **Intro**

Bringing together the entire value chain is the surest way for companies to work faster, smarter, and more creatively. Yet in today's globalized work environment, collaboration between team members is hindered by time and distance constraints. Windchill ProjectLink creates a virtual workspace that becomes the central access point for the project among all of the participants.

But in order to share this data into ProjectLink, we must first share it out of our internal data management system. Let's take a look at the steps to do this if we are using Pro/Intralink as our internal, Pro/ENGINEER Workgroup Data Management tool.

We'll be using a plastic fan blade as the data set for this example, which is a single part, but an assembly or drawing would work in a similar fashion.

![](_page_3_Picture_6.jpeg)

 The scenario: No one internally has the expertise to design the proper blade profile for our cooling needs. We have an older model stored in Intralink, but need help from a supplier to tweak that existing data.

*The screen shots and examples are using Pro/E Wildfire 2.0, Pro/INTRALINK 3.4, and ProjectLink 7.0.* 

### **Step 1**

Checkout the data from the Intralink Commonspace into an Intralink Workspace. Use the necessary rules per your company standards that sets the part as locked, or intent to modify. This will alert other users that you have the part checked out and it might be changed. *Note this is revision 1 version 0 in Intralink.* 

![](_page_4_Picture_2.jpeg)

### **Step 2**

Open the part from the Intralink Workspace in a linked session of Pro/E. Change the Server Registry in Pro/E to make the ProjectLink server the primary server rather than the Intralink server. Do this by double clicking or highlighting the ProjectLink server and then Set.

![](_page_4_Picture_5.jpeg)

## **Step 3**

Check the part into the appropriate project in ProjectLink. Be sure to also set the correct folder location.

![](_page_5_Picture_38.jpeg)

## **Step 4**

Collaborate! Use ProjectLink to share information and to allow outside resources to have access to data in a controlled, secure, simple to use environment.

Look at the details page after some help from an outside supplier. Note the iteration history, the updated image, and the approval routing. This information is always updated in real time, assuring you and your team that you are always viewing the most up to date information.

![](_page_6_Picture_50.jpeg)

![](_page_6_Picture_51.jpeg)

![](_page_6_Picture_52.jpeg)

### **Step 5**

Once you are satisfied with the design, it's time to bring it back in-house so that it can released for manufacture. Start a session of Pro/E linked to the original Intralink workspace. Toggle the Server Registry to the ProjectLink server where the final part now resides. Open the part into the Pro/E session. Change the Server Registry back to Intralink and save.

![](_page_6_Picture_53.jpeg)

As far as Intralink is concerned, you had the part open in Pro/E and you were working on it the entire time locally. Notice that the Workspace Status now shows the part as *"+ Modified".*

#### <span id="page-7-0"></span>**Step 6**

Check in the part from your Intralink Workspace. Depending on your company data management policies, follow the appropriate procedure for the check in. Use any check in forms necessary. The part is now listed as the next revision and/or version. *Note revision 1 version 1.*

![](_page_7_Picture_88.jpeg)

#### **Conclusion**

The rules and policies of Intralink now dictate who may or may not make any changes to the part just as it did before the collaboration. The part was kept in a secure, controlled environment, and shared to one or many outside resources using ProjectLink. However, those outside resources were not able to see any other, proprietary information being managed by Intralink. Company policies were followed and the security of the data was never at risk.

This is just one example of how ProjectLink is being used for rapid collaborative development of customer-driven products.

For more info on ProjectLink, please refer to [www.ptc.com](http://www.ptc.com/appserver/it/icm/cda/icm01_list.jsp?group=201&num=1&show=y&keyword=351) or to an earlier Customer PTC E-Newsletter below:

[Click Here to View](http://www.ptc-mss.com/Tutorial/Tip_Tech/Customer_PTC_E-Newsletter_06-30-2004_B.pdf)

[Back To Top](#page-0-0)

## **Tips of the Week**

**Top 3 Integral Operations: Share, Checkout and Send to PDM** 

[Click Here To View](http://members.shaw.ca/jpeng/newsletter/Customer_PTC_E-Newsletter_11-30-2004_B.pdf)

## **Announcements**

PTC Tips & Techniques Newsletter Archives

Miss an issue! Can't find that awesome technique you read about? Fear not, you can click on the link below and go through our Customer PTC E-Newsletter archives.

[Click Here To Access](http://www.ptc-mss.com/Tutorial/Tips_tech.htm)

It's better than finding the Covenant of the Ark!

PTC Tips & Techniques Webcasts: Work Smarter. Not Harder.

Click below to see regularly scheduled Tips & Techniques technical Webcasts that are designed to provide you with the most popular time-saving tricks that Pro/ENGINEER users of all skill levels will find useful. Get more out of your maintenance dollars!

Tips & Techniques: Work Smarter Not Harder!

#### Hands-On Workshops

Experience and receive the next generation of CAD - Pro/ENGINEER Wildfire. During these workshops you can try it yourself to experience this breakthrough in simple, powerful, and connected in CAD software.

[http://www.ptc.com/appserver/it/icm/cda/template\\_lib/events/online.jsp?im\\_dbkey=17625&im\\_l](http://www.ptc.com/appserver/it/icm/cda/template_lib/events/online.jsp?im_dbkey=17625&im_language=en) [anguage=en](http://www.ptc.com/appserver/it/icm/cda/template_lib/events/online.jsp?im_dbkey=17625&im_language=en)

Special Hardware offers for customers updating to Pro/ENGINEER Wildfire

[http://www.ptc.com/partners/hardware/current/wildfire\\_tlo.htm](http://www.ptc.com/partners/hardware/current/wildfire_tlo.htm) 

<http://www.3dlabs.com/PTC/>

PTC Sponsored Events

Click below to see PTC sponsored events:

<http://www.ptc.com/company/news/events/index.htm>

Thinking About Pro/ENGINEER Wildfire? Check this out.

![](_page_8_Picture_18.jpeg)

<http://www.ptc.com/go/engineering/index.htm>

### **E-PROFILES IS HERE!!**

We have been eagerly anticipating the debut of the new electronic version of Profiles Magazine and now it is here! This new web site will supplement the print edition of the magazine and will provide new useful features not feasible with paper media. e-Profiles will provide you with 24x7, worldwide access to key information previously available exclusively in the print version. "Tips & Tricks," a popular feature pioneered by Pro/USER, has also moved to the web and will be expanded as the site matures. Future plans include several foreign-language editions of Profiles for our many international readers. Currently, Profiles is printed in English and Japanese.

Please take a few minutes to check out this new web site. We don't think you will be disappointed.

<http://profilesmagazine.com/>

# **Upcoming Events & Training Class Schedules**

<span id="page-10-0"></span>![](_page_10_Picture_89.jpeg)

Please visit the [PTC Education Services](http://www.ptc.com/services/edserv/) website for the latest training information including course descriptions, schedules, locations, and pricing.

• Attend a course at any PTC Center and receive a free copy of Pro/ENGINEER Wildfire Student Edition!

<http://www.ptc.com/services/edserv/index.htm>

#### **PTC**

**Note: This PTC E-Newsletter will continue to be used for the following:** 

**1) Inform you on events related to PTC products (user groups, conferences, training schedules, etc.)** 

**2) Educate you on solutions that are available at PTC** 

**3) Tips & Techniques using PTC Products**

Note: These messages are compiled in the local PTC office and will be distributed via e-mail.